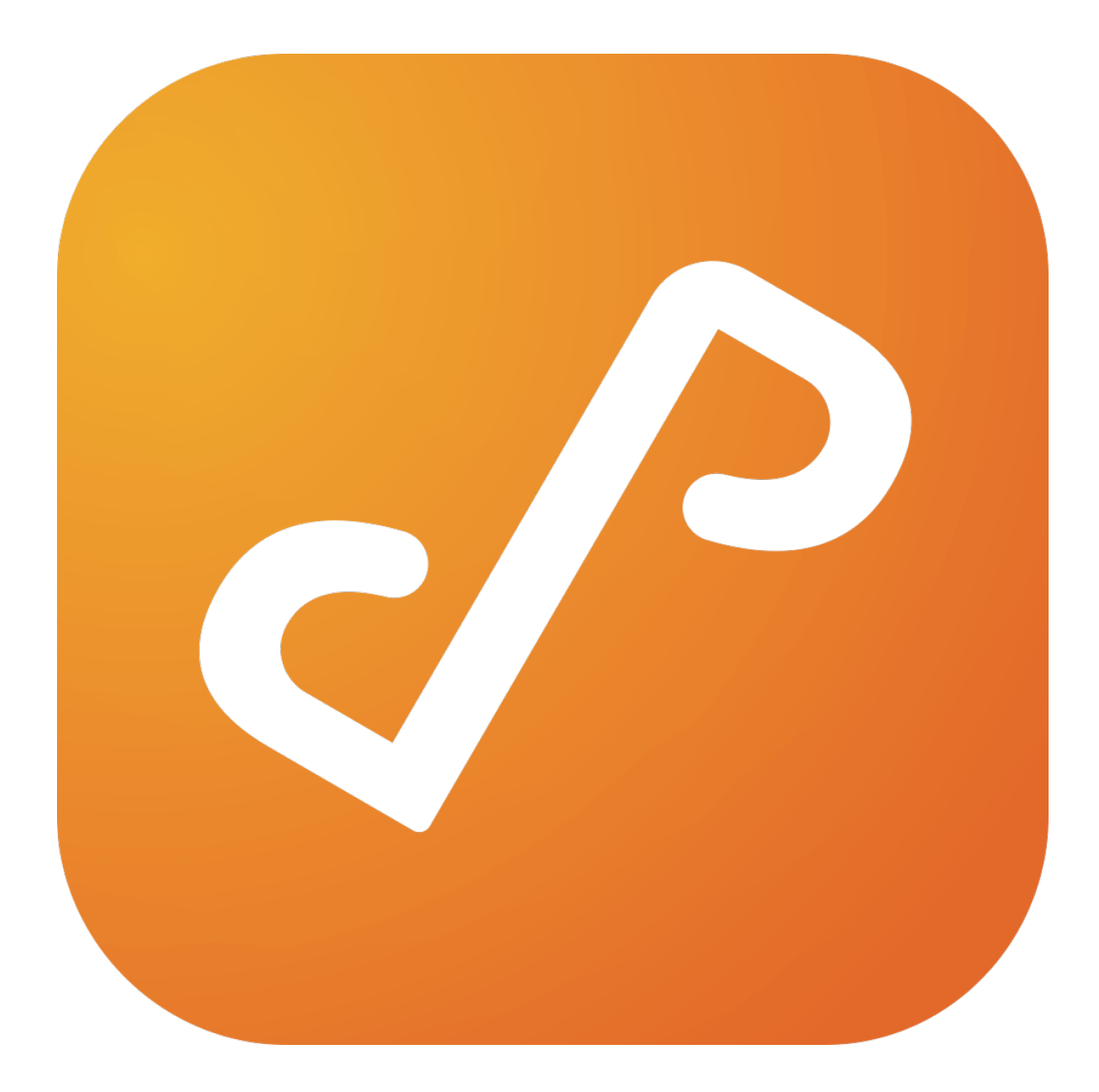

# **Presto 2.0**

# Android User Guide

Copyright © Collobos Software Inc. 2015

# Table of Contents

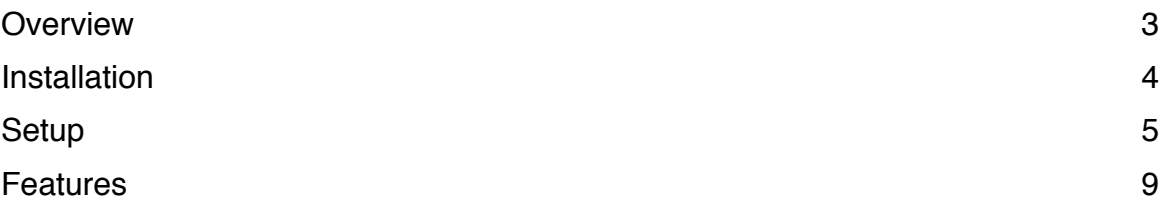

## **Overview**

Presto for Android is a new category of enterprise software that allow users to discover services on their network.

#### **Supported Systems:**

Android: 4.4.2+

# **Installation**

Presto for Android can be found and installed in the Google Play Store at:

https://play.google.com/store/apps/details? id=com.collobos.presto&hl=en

# **Setup**

Presto for Android consists of an app and a Print Service plugin that can be used to print from within any app that uses the Android SDK printing framework.

The app presents a map view of a user's location, and displays all the network services that the user has permission to use as in Figure 1.

**Figure 1 - Presto for Android**

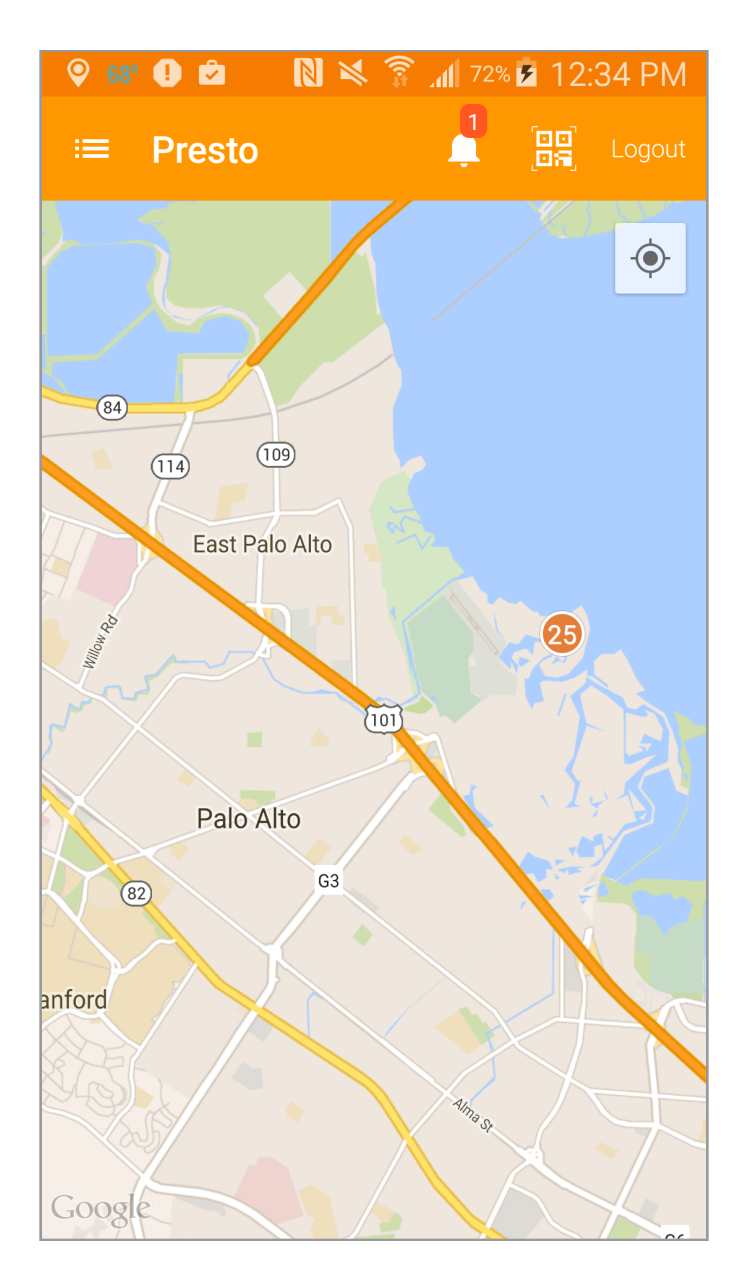

#### **Extension**

The Presto Print Service Plugin must be enabled to allow printing to work correctly. Enabling the service is straightforward.

Open the Settings app on your Android device and navigate to the Printing button as in Figure 2.

**Figure 2 - Printing Settings**

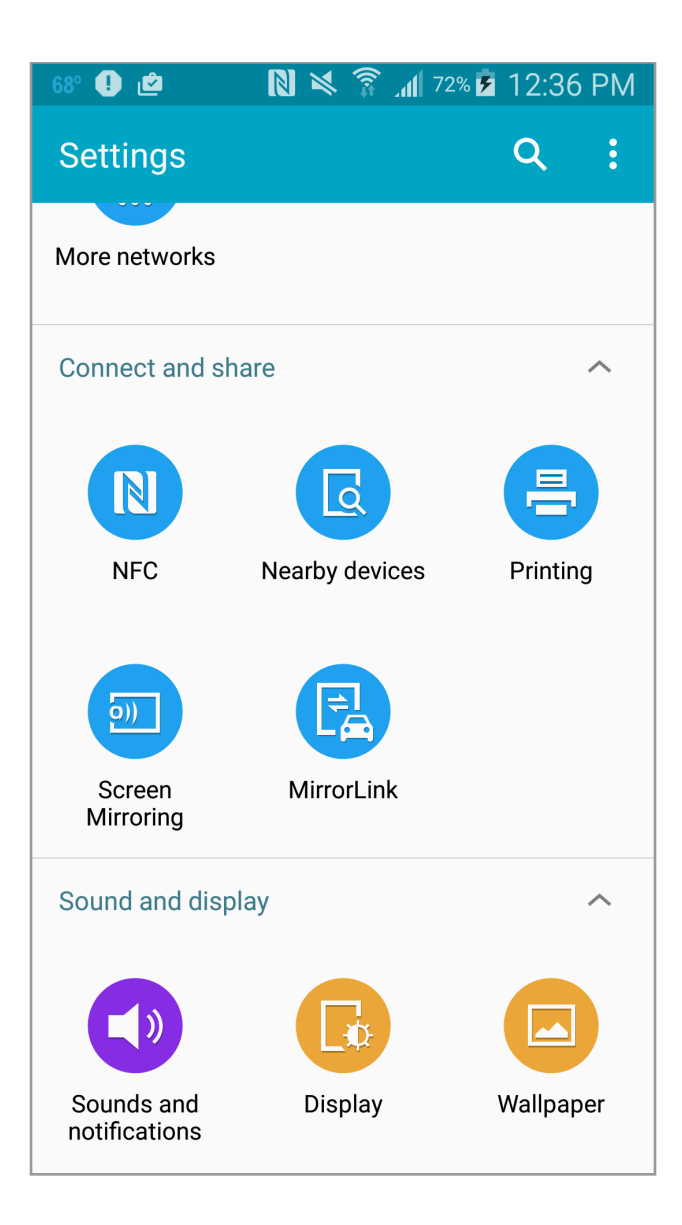

Clicking the Printing button will reveal the Print Service Plugin Configurator as in Figure 3.

**Figure 3 - The Print Service Configurator**

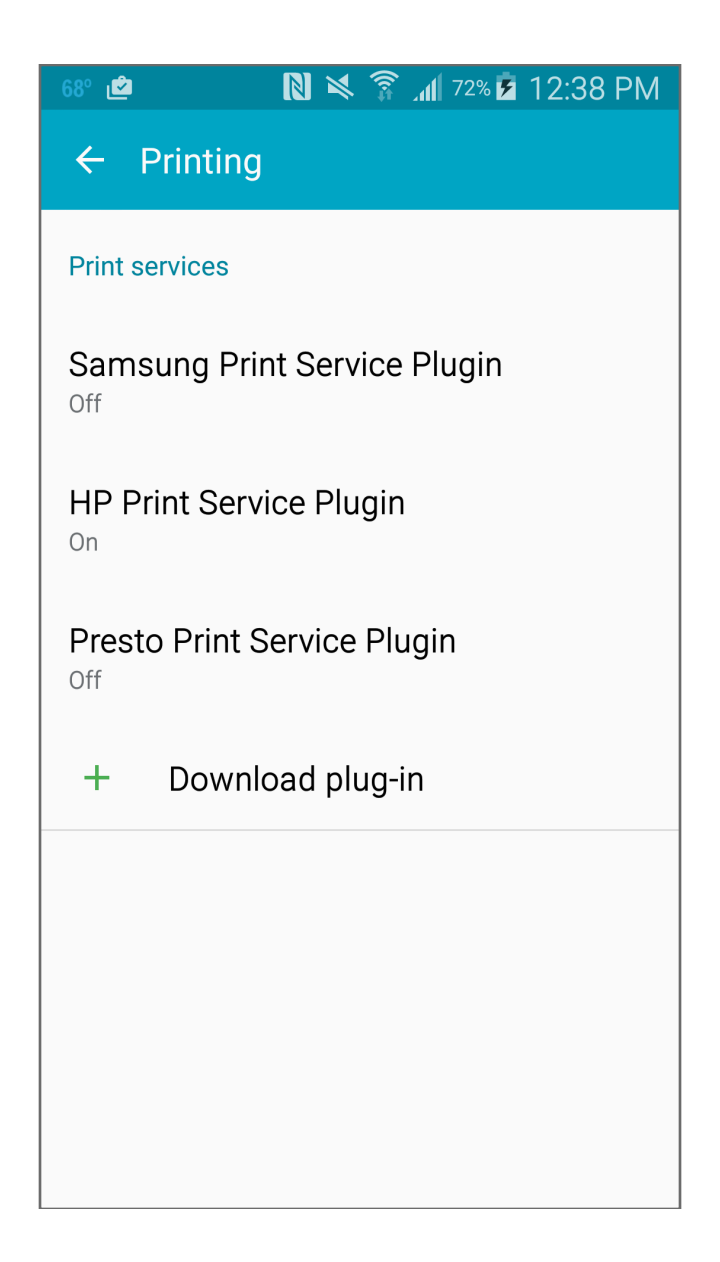

To enable Presto, touch the Presto Print Service Plugin as enable it as in Figure 4.

Figure 4 - Enable the Presto Print Service Plugin

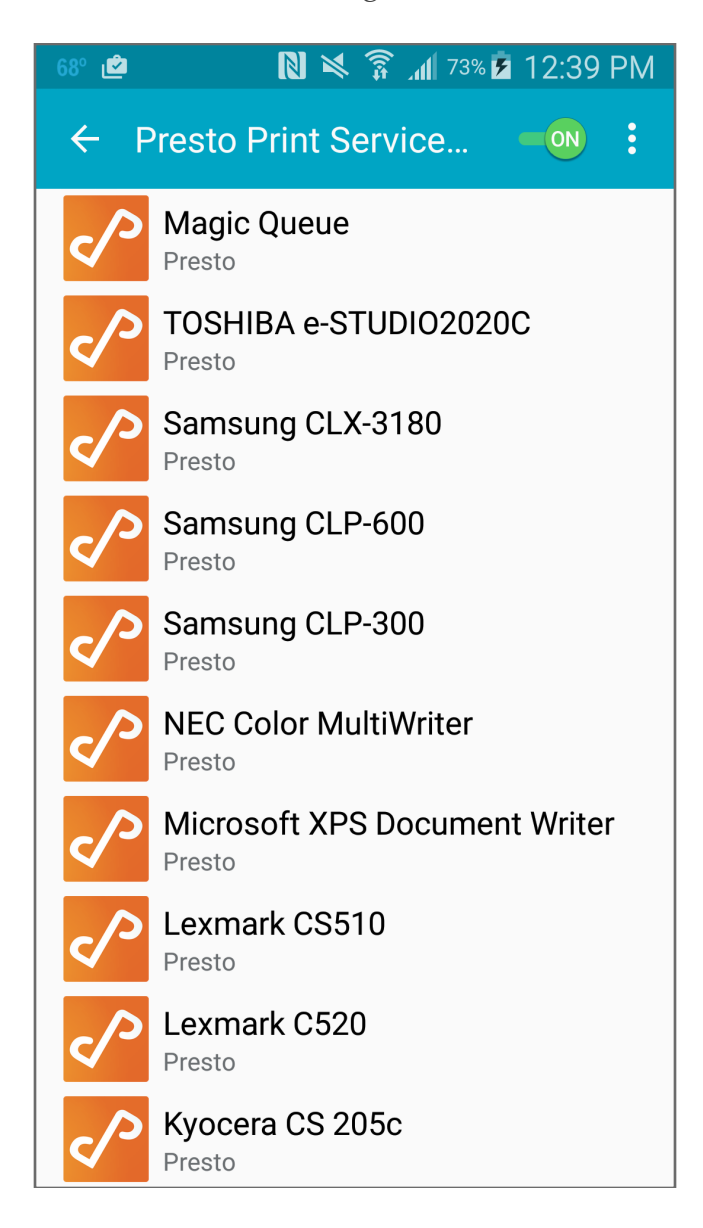

Slide the Presto toggle to the On position and the Presto Print Service Plugin will be ready to use for printing.

## **Features**

#### **Magic Queue**

The Magic Queue is an on-device queue that allows users to "print" jobs locally to the device that can then be released to an actual printer at a later date. This is useful in a wide variety of different scenarios, not the least of which is when the user is not on a Presto enabled network. The user can print to the Magic Queue, and then when back on a Presto enabled network, they can release the job to any printer they have rights to.

#### **QR Code Scan**

Users can scan QR codes to use network services they have rights to, rather than picking from a map or list.

Used in combination with the Magic Queue, QR code scanning can be a very efficient way to release jobs held in the device's Magic Queue.